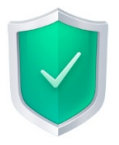

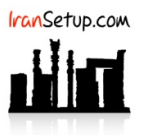

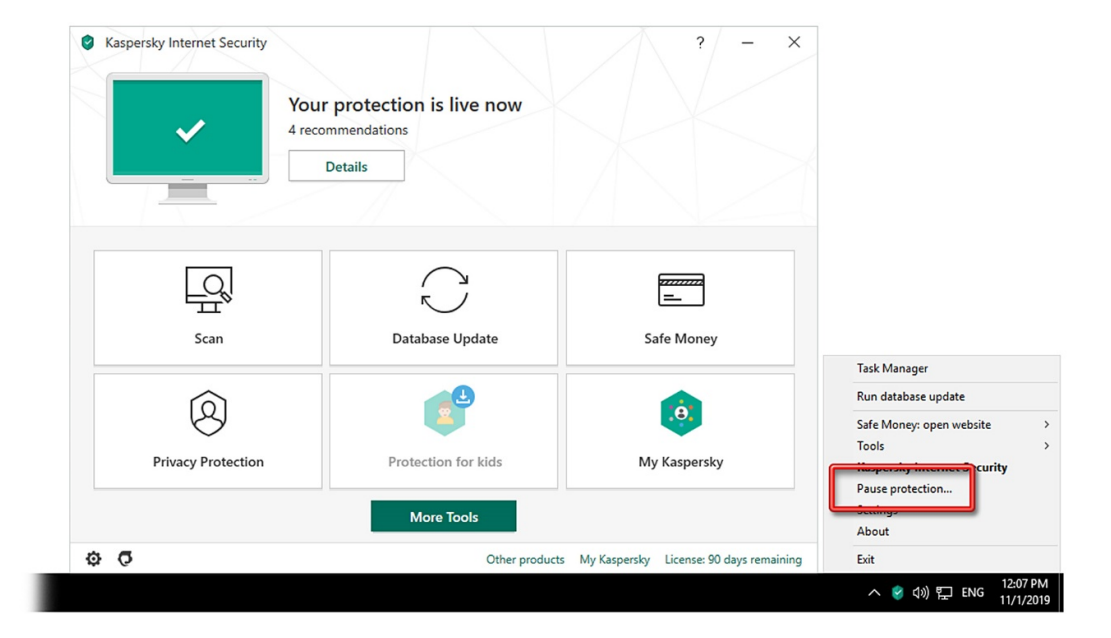

برای غیرفعال کردن آنتیویروس ، بر روی Icon آنتیویروس در کنار ساعت کامپیوتر Right Click کنید و گزینهی Pause protection را انتخاب نمائید:

از شما مدت زمان غیرفعال ماندن آنتیویروس پرسیده خواهد شد که مانند تصویر زیر تعیین نمائید و بر روی دکمهی protection Pause کلیک کنید:

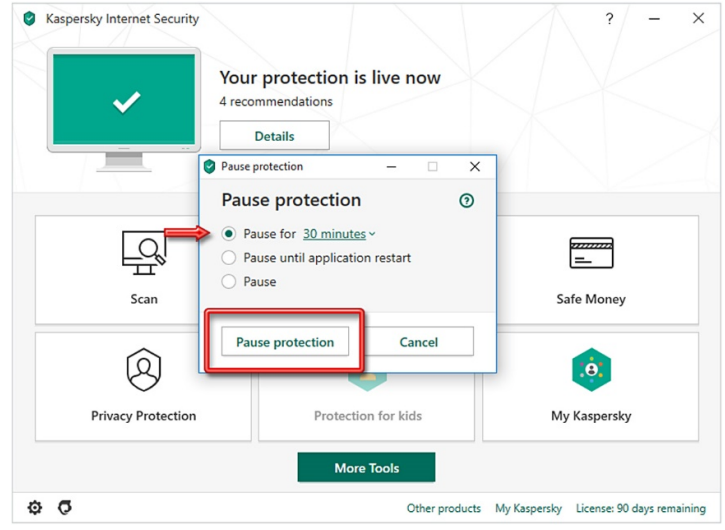

بر روی دکمهی Continue کلیک نمائید:

Are you sure that you want to pause protection? This

action will reduce the protection of your computer.

 $\Box$  Do not prompt for confirmation during the next 30 minutes

Continue Cancel

 $\times$ 

**O** Attention!

q

kaspersky

آنتیویروس غیرفعال میشود و به رنگ قرمز ، تغییر وضعیت میدهد:

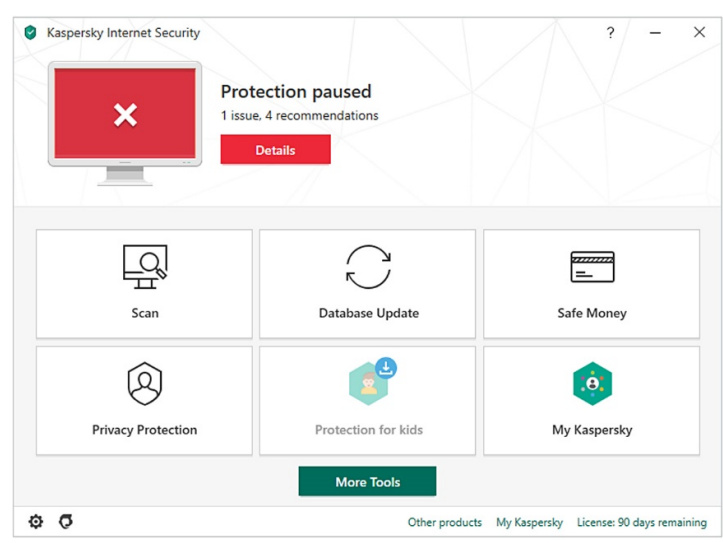

برای فعال کردن مجدد آنتیeریروس ، بر روی Icon آنتیeیروس در کنار ساعت کامپیوتر Right Click کنید و گزینهی Resume protection را انتخاب نمائید:

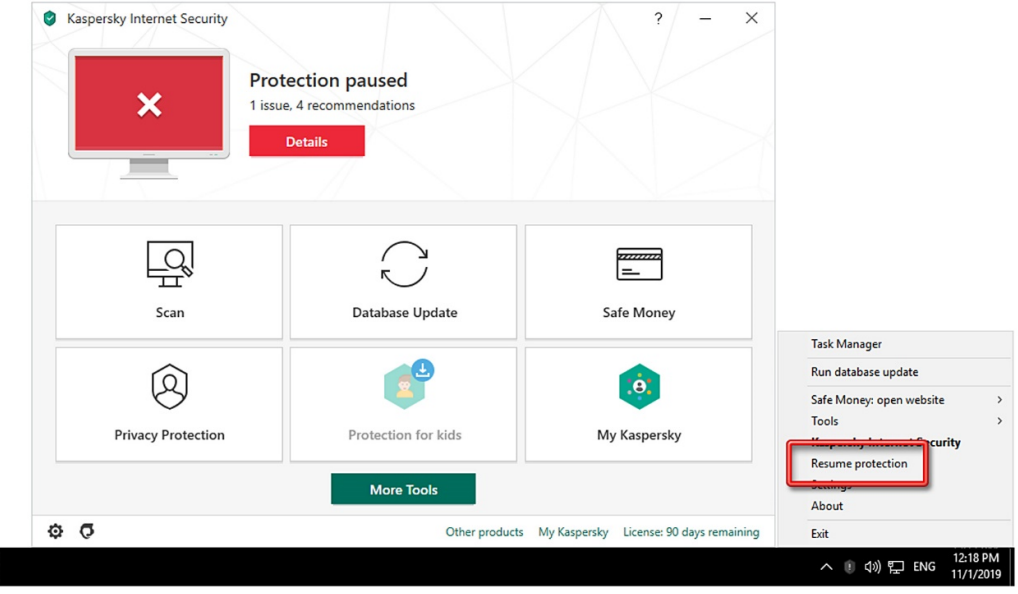

آنتیویروس فعال میشود و به رنگ سبز ، تغییر وضعیت میدهد.

ı

این نسخه از آنتیویروس Kaspersky بر روی سیستم عاملهای Bit32- و Bit64- تست شده است.

IranSetup.com

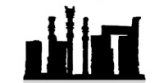

com.IranSetup – پایگاه آنتیویروس ایران – از ۱۳۸۵

کپیبرداری بدون تغییر در محتویات و نشان IranSetup بلامانع است.